# Akamai Cloudlets API

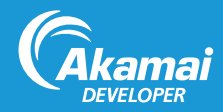

Cloudlets are value-added applications that complement Akamai's core delivery solutions to solve specific business challenges. Cloudlets bring a site's business logic closer to the end user by placing it on the edge of the content delivery platform.

The Cloudlets v2 API allows you to create and view Cloudlet policies and policy versions. Use this API to:

- Activate a Cloudlet policy version on staging or production networks.
- View group-level information about a particular Cloudlet.
- Modify Cloudlet rules.

Contact your account representative to have Cloudlets enabled on your contract.

https://developer.akamai.com/api/luna/cloudlets/overview.html

# Obtain the policy ID

For each Cloudlet instance on your contract, there can be any number of policies. A single policy is associated with a single property configuration. Policies are versioned. Within a policy version, you define the rules that determine when the Cloudlet executes. Each policy is assigned a unique ID.

- 1. GET **/cloudlets/api/v2/policies** to list policies.
- 2. Store the **policyId** from the appropriate object within the listing.
- 3. GET **/cloudlets/api/v2/policies/{policyId}** to retrieve the policy.

#### Visitor Prioritization Cloudlet

The Visitor Prioritization Cloudlet is designed to decrease abandonment by providing a user-friendly waiting room experience.

The following use case shows how to clone an active policy version, edit an existing rule within the policy, and activate the new policy with your revisions. Follow these steps to programmatically configure the Visitor Prioritization Cloudlet with the Cloudlets API.

#### Clone an Active Policy Version

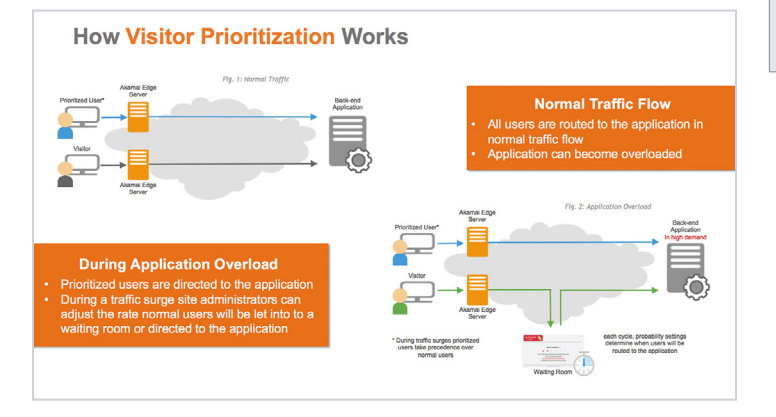

- 1. POST **/cloudlets/api/v2/policies/{policyId}/ versions?cloneVersion=1** to clone an existing policy from the active version 1.
- 2. GET **/cloudlets/api/v2/policies/{policyId}/versions/2** to view the current match rule configuration. **passThroughPercent** is set to **100**.

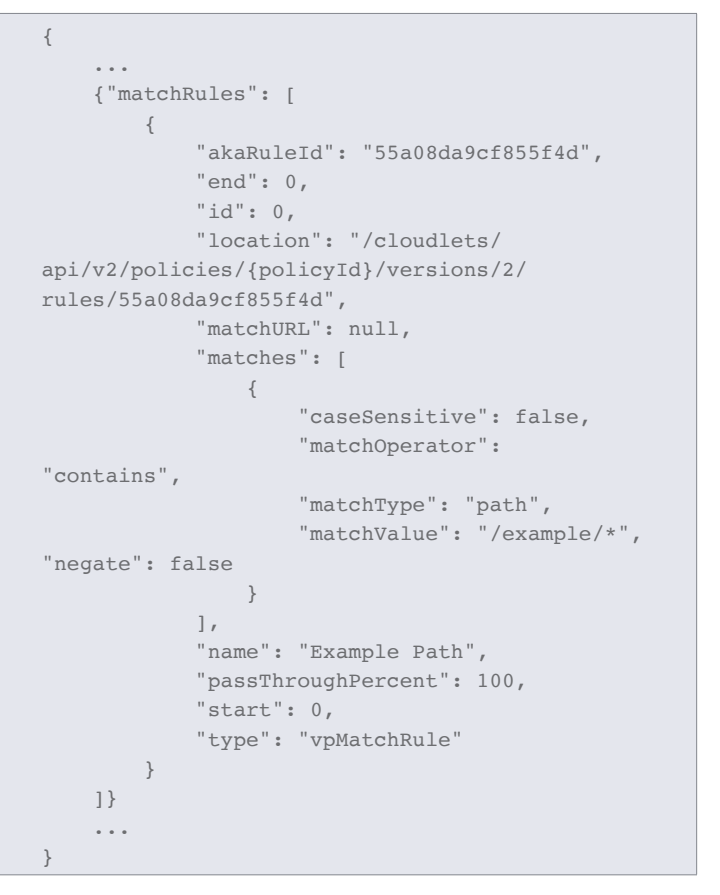

### Edit an existing rule

PUT **cloudlets/api/v2/policies/{policyId}/versions/2** to update the version 2 match rules. In this request, the **passThroughPercen**t is now set to 90.

```
{"matchRules": [
    {
        "end": 0,
        "id": 0,
        "matchURL": null,
         "matches": [
\{ "caseSensitive": false,
                 "matchOperator": "contains",
                 "matchType": "path",
                 "matchValue": "/example/*",
                 "negate": false
 }
        ],
         "name": "Example Path",
        "passThroughPercent": 90,
         "start": 0,
         "type": "vpMatchRule"
 }
]}
```
### Activate the policy version

POST **/cloudlets/api/v2/policies/{policyId}/versions/2/ activations** to activate the version 2 policy.

POSTs that activate a policy version require a payload specifying which network to activate to. Include either:

- **'{"network":"staging"}'**
- **'{"network":"prod"}'**

# Enable in Property Manager

Use Property Manager in Luna Control Center or the Property Manager API (PAPI) to set up the behavior for each Cloudlet and activate the target property.

[https://developer.akamai.com/api/luna/papi/](https://developer.akamai.com/api/luna/papi/behaviors.html#visitorprioritization) behaviors.html#visitorprioritization

#### Edge Redirector Cloudlet

The Edge Redirector Cloudlet application is designed to help you manage large numbers of redirects.

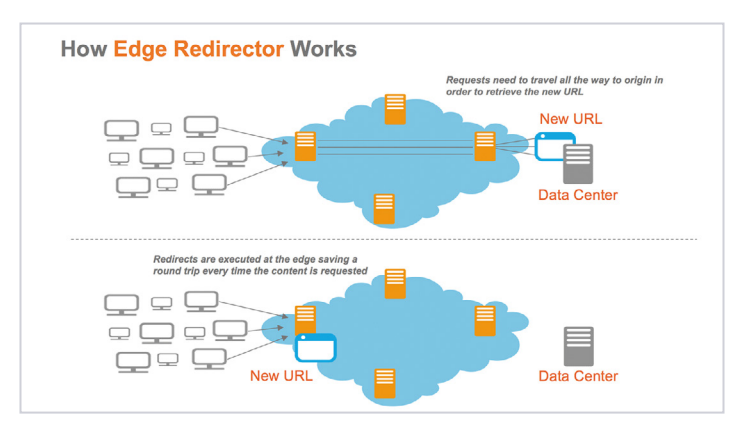

The following use case shows how to clone an active policy version, edit an existing rule within the policy, and activate the new policy with your revisions. Follow these steps to programmatically configure the Visitor Prioritization Cloudlet with the Cloudlets OPEN API.

# Clone an active policy version

- 1. POST **/cloudlets/api/v2/policies/{policyId}/ versions?cloneVersion=1** to clone an existing policy from the active version 1.
- 2. GET **/cloudlets/api/v2/policies/{policyId}/versions/2** to view the current match rule configuration. **statusCode** is set to **301** for a moved permanently status code.

```
{
     {"matchRules": [
         {
             "akaRuleId": "cef6e64b89d2dbd2",
             "end": 0,
             "id": 0,
             "location": "/cloudlets/api/
v2/policies/{policyId}/versions/1/rules/
cef6e64b89d2dbd2",
             "matchURL": "http://www.example.
com/",
             "name": "redirect",
             "redirectURL": "http://www.example.
com/redirect.html",
             "start": 0,
             "statusCode": 301,
             "type": "erMatchRule",
             "useIncomingQueryString": false
 }
     ]}
}
```
# Edit or add a rule

#### PUT **cloudlets/api/v2/policies/{policyId}/versions/2** to

update the version 2 match rules. In this request, the **statusCode** is now set to **302** for a temporary redirect status code.

```
{"matchRules": [
     {
         "end": 0,
         "id": 0,
         "matchURL": "http://www.example.com/",
        "name": "redirect",
        "redirectURL": "http://www.example.com/
redirect.html",
         "start": 0,
        "statusCode": 302,
         "type": "erMatchRule",
         "useIncomingQueryString": false
    }
]}
```
#### Activate the Policy Version

POST **/cloudlets/api/v2/policies/{policyId}/versions/2/ activations** to activate the version 2 policy.

POSTs that activate a policy version require a payload specifying which network to activate to. Include either:

- **'{"network":"staging"}'**
- **'{"network":"prod"}'**

#### Enable in Property Manager

Use Property Manager in Luna Control Center or the Property Manager API (PAPI) to set up the behavior for each Cloudlet and activate the target property.

[https://developer.akamai.com/api/luna/papi/](https://developer.akamai.com/api/luna/papi/behaviors.html#edgeredirector) behaviors.html#edgeredirector